#### Monitor Seriale

La comunicazione tra la scheda Arduino e il PC avviene tramite il protocollo seriale ad una velocità di trasmissione espressa in BAUD.

## Esempio di comandi inviati dal monitor seriale alla scheda Arduino

```
int red=10, yellow=11, green=9; //variabili globali 
char carattere; 
void setup() { 
  pinMode(red, OUTPUT); 
  pinMode(yellow, OUTPUT); 
  pinMode(green, OUTPUT); 
  Serial.begin(9600);//inizializzo la seriale a 9600 BAUD
```

```
}
```
void loop() {

```
 carattere=Serial.read();//leggo dal monitor seriale un carattere
```
if(carattere=='a'){digitalWrite(yellow,HIGH);

digitalWrite(red,LOW);}// se dopo l'if ci sono due righe di comando,

//devo includere le righe di comando nelle parentesi graffe

 if(carattere=='b')digitalWrite(green,HIGH); //dopo l'if c'è una sola riga di comando e posso omettere le //parentesi graffe

}

### Da interi a caratteri ASCII (casting)

### void setup() {

 Serial.begin(9600);//velocità d trasmissione seriale a 9600 baud, la stessa con la quale deve essere //impostato il monitor seriale

 $\begin{array}{|l|c|c|c|c|}\hline \text{A capo (NL)} & $\smile$ & \text{9600 bad} & $\smile$ & \text{Ripulisci} \text{Foutyut} \\\hline \end{array}$ F

}

void loop() {

int i;

for(i=0;i<=255;i++){ //contatore da 0 a 255

Serial.print(i);//visualizzo i dati sul monitor seriale ma non cambia riga

Serial.print("numero=");//inserisco una frase e non vado daccapo

carattere=char(i);//trasforma un intero in carattere

Serial.print("Carattere corrispondente=");

Serial.println(carattere);

delay(1000);

}

}

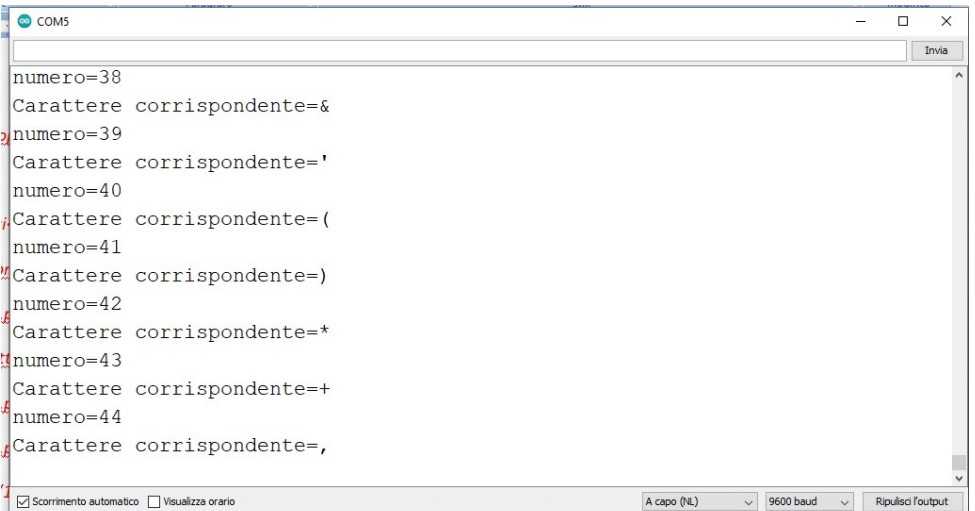

# Il monitor seriale può essere impostato a velocità differenti

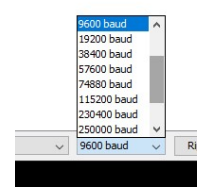

#### Esercizio

Progettare un programma per la scheda Arduino per pilotare t4 led a seconda dei caratteri scritti sul monitor seriale:

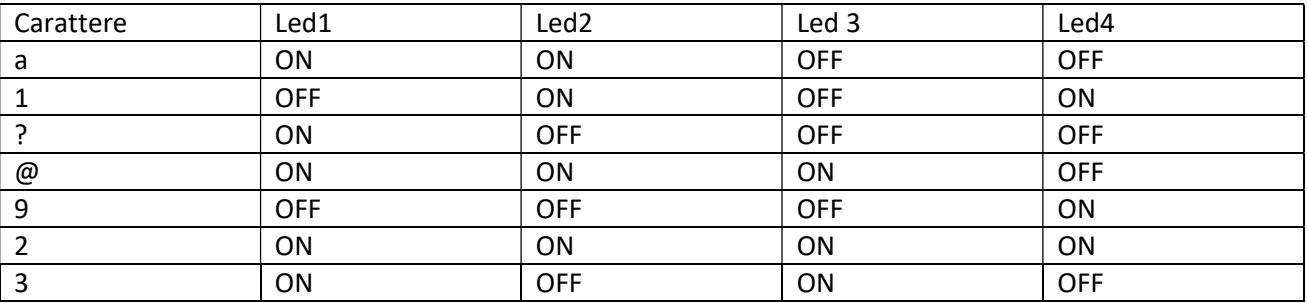